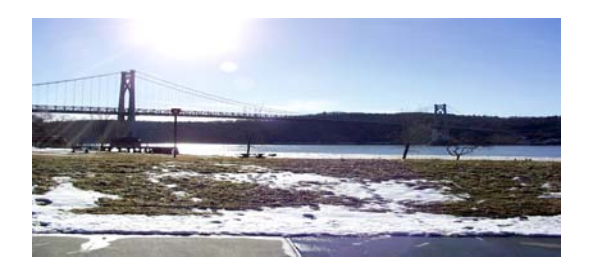

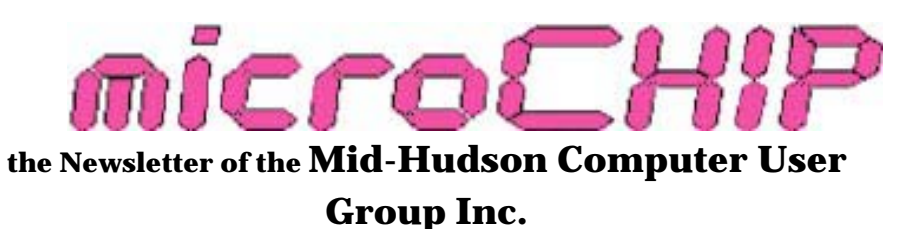

Monthly since 1977 www.mhcug.org Volume 33 Issue 04 April 2009

## **From the President**

By Dan Sullivan, President MHCUG

This month's main meeting scheduled presenter notified Dick Kranz on the day of our meeting that he would not be able to make it. He did send files that he planned to use for his presentation but Dick and I agreed that that wouldn't work. Fortunately, Jerry Clark, our MHCUG Web Master, stepped in and made a great presentation on PC security and cleaning up your PC to keep it running nearly as fast as it was when new. He then went on to show us the free tools that he uses and has placed on our Web site for our use also. As we had a very low turnout for the scheduled presentation I will suggest to Dick, our VP of Programming, that he think about asking Jerry back for a future program that more of the members will be able to attend. In the meantime I hope so see you at our Special Interest Group meetings.

Several of the magazines that I have subscribed to have gone INTERNET only. A couple of them are available in PDF format while my PC Magazine is available formatted to be read using ZINO, a *(Continued on page 14)* 

## **Thursday May 14: Skype Presentation**

by Hank Feinberg, Director - PC ReNew

Mid-Hudson Computer User Group will host a Skype Voice over internet (VoIP) presentation at 7 p.m. Thursday, May 14 at the Mercury Grand Hotel (formerly Best Western Inn) 2170 South Rd., Route 9 in the town of Poughkeepsie, NY.

The presentation will show attendees how to have a second phone line for free or almost free. One will be able to call relatives and friends all over the world for nothing. Skype users can transfer files and integrate many features for free.

The world of VOIP is changing. We are going to explore one of the leading providers of free and almost free phone calls and more. For about \$60 per year, you can have unlimited phone calls in the US and Canada with your own phone number. You will be amazed at the free add-on extras that can let you have conference calls with up to 100 people.

Skype isn't just about free Skype-to-Skype calls and easy, low-cost calls to landlines and cell phones around the world. You can also do much, much more. *(Continued on page 10)*  **Mid-Hudson Computer User Group, Inc.** 

**PO Box 1962** 

**Poughkeepsie, NY 12601-0962** 

## **Officers**

President: Dan Sullivan 229-0241

VP (Prgm): Dick Kranz 796-7376

VP (Activ): Linda Ritch (cell) 489-2798

Secretary: Jim Walsh 229-0609

Treasurer: Eli Cohen 897-5921

## **Board of Directors**

Past Pres.– Dick Kranz

Jeff Dowley 889-4850

Rolf Nijhuis 635-8612

Les Muldorf 462-2636

Jim Peabody 473-5888

Ray Polivka 462-2698

Ron McDermott 561-0564

Ed Terpstra 462-4441

Bob Morales 246-4244

## **Standing Committees**

WebSite: Jerry Clark

Database: Dan Sullivan 229-0241

Publicity: Ed Morzen 849-1231

SIG Chair: Jack Marsella 632-1478 *(Continued on page 7)* 

## **Upgrade and Repair**  By Ray Polivka

Again on March 23rd, there was a very full house for the Upgrade and Repair Special Interest group. Additional chairs had to be unstacked. One of the fellows brought in a hard drive that he could not get to run on his PC. However when it was plugged in into a USB port on an in-house PC, it appeared to be operative. It was suggested that perhaps he might use another USB port on his PC. He mentioned that he wished to use the hard drive as a backup. This led to a discussion on backup software. His hard drive was Maxtor hard drive with the One Touch feature. However, he was urged to use Acronis instead of the Maxtor software. During this discussion on mounting hard drives in an external box, the importance of having a fan in this external box was emphasized. Also the question was raised concerning the ability to install a SATA hard drive in an external box. The feeling was that one could not do this.

The discussion then moved to the problem of moving from an old PC to a new one. The copying problem is that you cannot move the system items. The LapLink application package was mentioned as a useful tool. A general suggestion was to reinstall the application programs on the new computer and then transfer the data.

Today it appears that many computers are coming with 64 bit processors. Thus, the question was asked as to whether one can *(Continued on page 4)* 

Technology Workshop March 2009

By Harry Elder

Gordon Sager gave the group a presentation and a hands-on lab demonstration on power supply testing.

Gordon had a variety of power supplies that he passed out to small groups in the room. Some members brought in their own power supplies. We plugged them in and began testing under Gordon's guidance.

Power supplies can often be a weak link in a PC. An intermittent or underpowered supply can cause a variety of failures or errors that are difficult to diagnose. The ability to test your power supply may save you from hours of troubleshooting a phantom PC problem.

**Note: Under no circumstances should you ever attempt to open a power supply. They may contain lethal voltages long after a power supply is turned off.** 

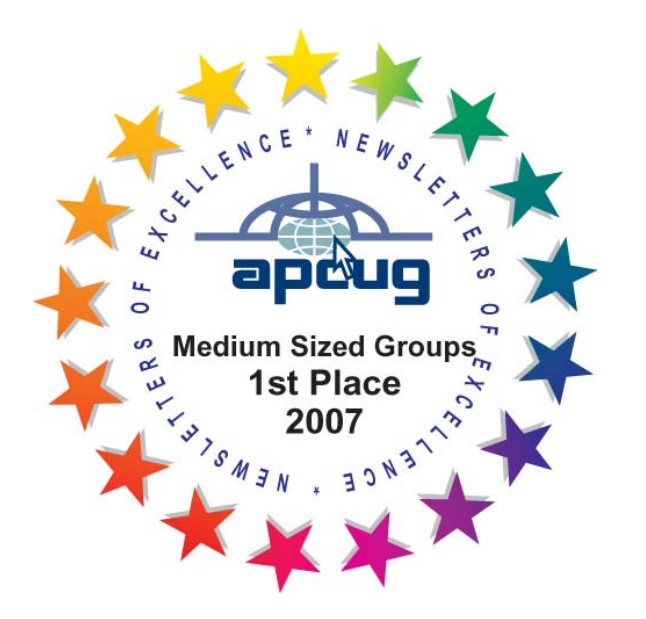

Charlie Paterson told us about a digital TV tuner for his PC. Charlie tried out five other TV tuners before finding his current tuner, a Hi-Def, USB HP model number KS523AA#ABA. It has a remote control, and attaches to digital and analog inputs. Charlie is quite happy with this product. You can replace subscription based digital video recording services like TiVo with a good PC TV tuner and the right software, like Windows Media Center. You can watch TV, record, watch from an earlier recording point while recording in real time, etc. With the right software enabled you can burn DVDs of recorded TV programming.

You can also watch a wide range of TV and movie programming on your PC, for free, without a TV tuner. Lloyd Quick told us about www.hulu.com. This is a great website, where you can select from a wide variety of pre-recorded TV programming and movies. Commercials are included, but unlike broadcast TV, the commercials are dramatically curtailed, both in number and duration. You hardly notice them. See it for yourself.

One member had a question on SATA DVD drives, namely, are they plug and play? The consensus is that they are. Earlier models may have had automatic configuration issues, but SATA in general should be all plug and play these days.

Another member wanted to split an Ethernet cable to run to two different loca- *(Continued on page 15)* 

assume a 32-bit application would run in a 64-bit environment. At least one person replied with an emphatic no. He reported that his Acrobat reader and Dragon Naturally Speaking version 10 did not run in a 64-bit environment. Since this March meeting, Dragon NaturallySpeaking issued version 10.1. This version will run in a 64-bit environment. If you are a previous Dragon NaturallySpeaking user beware that this version is a complete replacement. It will take several hours to download and install. This new version is being used to prepare this report. It is working very well. Also from this discussion came the suggestion to replace Acrobat reader with Foxit PDF. It takes about 3 MB to download. It is reported to have no bloat ware associated with it and brings up PDFs very quickly. Apparently the latest version of Foxit, version 3, is beginning to have some ads and related extras attached to it. Either you may stay with 2.X or install the new versions and say no to the questions during installation. It was noted in passing that Microsoft's deadline for Win XP has been extended to May 30th. The conjecture is that Windows 7 may be released by late this year (that is before Christmas).

Another person indicated that Acronis was having trouble recognizing internal SATA drives. He is in contact with Acronis. Someone asked if anyone had installed a SATA hard drive on an internal motherboard. He is trying to assemble his

*(Continued from page 2)* own PC. A general discussion followed concerning the handling of internal SATA hard drives. To search on Google for information in this area, the key words are mass storage driver or controller.

> At a previous meeting, one person reported that he could not get either Acronis version 8 or 11 to work properly. He wished to move files from an old laptop to a new laptop. At this meeting he reported the cause. It was a unique hardware situation. The laptop was a Dell Media Direct PC with two on/off buttons. Apparently pressing the wrong on/off button causes the laptop to create a hidden partition that Acronis was not able to handle. Media Direct allows the laptop to play a CD or DVD directly without having the operating system on. One of the on/off buttons allowed one to do that. Having adjusted to that, he was now able to move between the two laptops. He did find that in using Acronis, it did not resize the new hardware drive. Another member mentioned the free version of HDClone 3.7 as an alternative to cloning via Acronis. He found it worked well for him doing a full XP Pro replacement from an old hard drive to a new hard drive. HDClone is labeled as a cloning tool. It comes in five versions from the free edition to the enterprise edition. His use of the free version allowed him to copy up satisfactorily. In the free version you can only copy up, that is moving from a smaller hard drive to a larger

hard drive. This free version is intended to clone an entire hard drive to another larger hard drive. The other versions have more flexibility and copy speed. For example, the maximum copy rate for the free version is 600 MB per minute but the next two versions have maximum copy rates of 1.2 GB per minute and 1.8 GB per minute. If you Google HDClone and select the first item on the list you should get to the Miray product page. Here they spell out all the details that go into the different versions. While copying partitions is not possible in the free version, it is available in the other four versions.

One person reported that he was given a DVD containing a Video Professor tutorial for Excel. He asked if anyone else had any experience with Video Professor. When he ran the program, it took a very long time to come up and run. Unfortunately no one else at the meeting had any experience with Video Professor.

One attendee reported that he had the Windows 7 beta version running on a somewhat dated tablet PC that had only 768 megabytes of RAM and a 800 MHZ processor. He was quite surprised and pleased to have it running the beta version of Windows 7.

Another program, GParted, was mentioned as a tool to resize the Windows Vista partition. Interestingly you need to download "GParted live CD", a bootable Linux CD. To see a very readable pictorial

*(Continued from page 4)* description of the use of GParted go to www.howtogeek.com/howto . However, there is an important caution. To quote HowtoGeek, "first make sure that you have a bootable Windows Vista installation DVD, as you will be unable to use your computer if you don't." As an aside, go to http:// www.howtogeek.com and look around, there is a lot of interesting material there.

> The next discussion centered about virtualization. Sun Microsystems has a freely available software package called Virtual Box. It installs under an existing operating system. There it permits support of a great variety of guest operating systems. Go to www.virtual box.com or Google "virtual box" to get more details on this package. Virtual Box can be compared to Virtual PC. The feeling is that it is faster than virtual PC. While the 32-bit virtual PC does not run on a 64-bit machine, it is not clear whether Virtual Box does. Another person commented that Virtual PC is slow and does not support USB ports.

> The question "Can you plug in a SATA hard drive in an external box?" was asked. It cannot be done directly since SATA hard drives require a different type of connection. A comment was made that Internet Explorer version 8 is available. No one present has tried it yet. A Wall Street Journal reviewer said it was flashy but slow.

Another person related his adventure *(Continued on page 15)*  Technology Workshop April 2009

By Harry Elder

Our Technology Workshops are thankfully well attended, and a variety of new, existing and old technologies are discussed. This month was no exception.

Dan Sullivan conducted this month's meeting, and gave a presentation, which I'll discuss later in this article.

We started promptly at seven, and began with our 'round the room' discussion. Everyone gives their name, and has an opportunity to discuss anything technical, or ask related questions.

Someone sent Bob Morales a link to a steaming video. We all get these in our email, and sometimes they don't play well. This is exactly what happened to Bob. One of his PCs played the video 'jittery'. Bob then looked up the video on youtube.com. It seemed to play well from there. Always be sure that any attachment you open in email is from a trusted source, or you may wind up downloading viruses or Trojan Horses. Even if you know and trust the sender, they may have unknowingly forwarded you an infected file or link.

The ability to play, or not play video and audio files, DVDs, CDs, or other multimedia files on a PC seems to be a recurring theme. No wonder, with various hardware components, such as PCs them-

# **Minutes of the April 2009 MHCUG Board of Directors Meeting** by Jim Walsh

Dan Sullivan, President, called the meeting of the MHCUG Board of Directors to order at 7:00 p.m. This meeting is held on the first Thursday of each month in Conference Room B of the Guardian Center at 3 Neptune Road, Poughkeepsie and is open to the public.

Officers and Board members in attendance were: Eli Cohen, Jeff Dowley, Dick Kranz, Bob Morales, Ron McDermott, Rolf Nijhuis, Jim Peabody, Linda Ritch, Dan Sullivan, Ed Terpstra, and Jim Walsh.

Jeff Dowley proposed a motion to accept the Minutes of the March Board meeting as submitted to the microCHIP. The motion was seconded by Rolf Nijhuis and unanimously approved by the Board.

Eli Cohen, Treasurer, who was not present at the start of the meeting, had distributed the Treasurer's Report to the Board via email prior to the meeting. His report presented the details of the MHCUG finances as follows:

Monthly Income/Expenses - 3/1/2009 to 3/31/2009

## INCOME

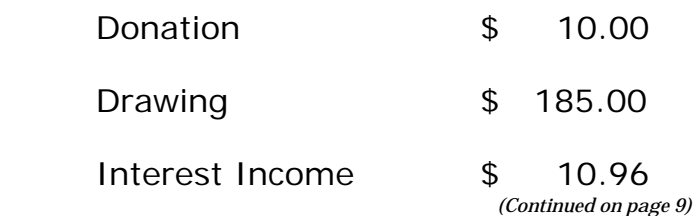

# **New Main Meeting Map**

MHCUG extends its thanks to Ed Hicks, of Orienteering Unlimited, Inc. for our new version of our main meeting map, produced with OCAD software – 'The Smart Software for Cartography'. Orienteering Unlimited is the primary OCAD reseller in the North America. OCAD is a software program for drawing maps of all types. OCAD is feature-rich software that lets you create various types of professional maps quickly and easily. OCAD accepts a wide variety of source inputs, allows easy modifications, and lets you output your maps in a variety

of formats. OCAD comes in both standard and professional editions.¢

www.orienteeringunlimited.com

 For more information on OCAD, or call Ed Hicks at 914-248-5957.

*(Continued from page 2)* 

Membership: Open

**Monthly Meetings -** Scheduled the second Thursday of everymonth. Check **www.mhcug.org**  for possible changes to general and SIG meetings. Local radio stations will be advised if a meeting is cancelled unexpectedly.

## *microCHIP* **staff**

Harry Elder, Editor, email: editor@mhcug.org

## **Advertising**

Peter Dowley, Ad Manager, email: pdowley@juno.com \* 889-4850

Ad Rate Sheet: www.mhcug.org/ library.htm

*(Continued on page 10)* 

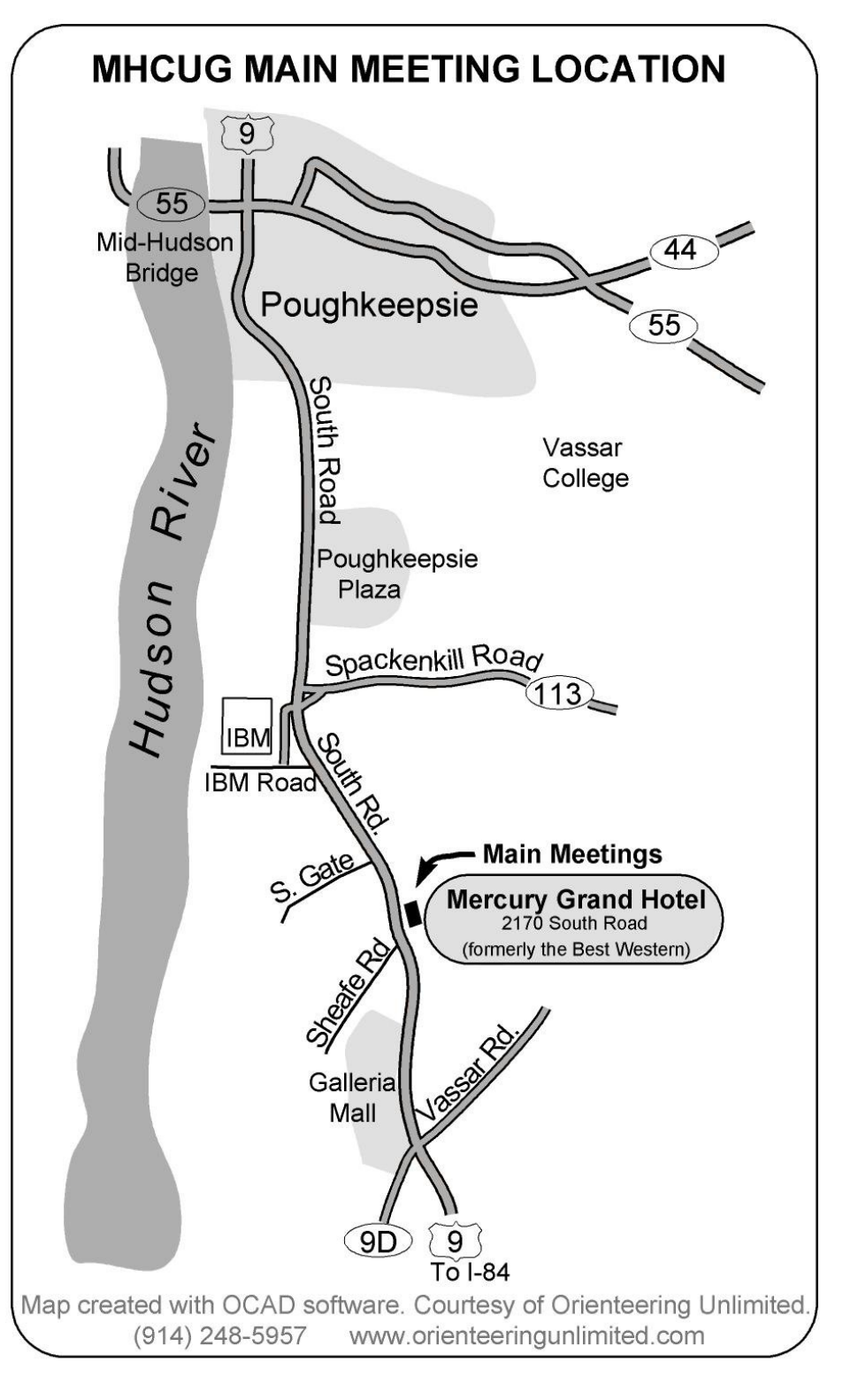

selves, built in or add-on PCI audio and video cards, different operation systems, upgrades, etc., and there's also these things called 'codec's – basically software that encodes and decodes media files in this multi-platform arena. I found a free player that I've been happy with called VLCmedia player. It touts itself as 'the cross-platform media player and streaming server'. Find it at http:// www.videolan.org/vlc/.

Do you remember the Tech TV show featuring Leo LaPorte? I don't believe that it's broadcast on regular TV anymore, but I recently found Leo doing Internet TV shows on stickam.com. Leo always has interesting tech topics and guests. Jack Marsella tells us that you can also find Leo at techguylabs.com.

Jack also told us about www.miketechshow.com. Check out this web site for tech related shows, and possibly free offers at various times. Thanks Jack.

Dave Dunlop ran across a situation where the display turned 90 degrees. He thought, or heard, that this can happen with a unique keyboard combination of Cntl/Alt and arrow. Jeff Dowley mentioned that this is a trick that people have pulled on Wi-Fi trespassers – people who use your Wi-Fi bandwidth without your consent. I found a related web site that discusses this further: tech.nocr.at/ hacking-security/baffle-wifi-leeches-withan-upside-down-ternet-2/. Click the link

*(Continued from page 6)*  $\qquad \qquad$  for the upside-down-ternet, and you'll see some baffling webpage displays.

> Dave also sent out an SOS to some of the club members. A colleague of his has an HP computer under warranty with a bad hard drive. He can hear the drive spin, but doesn't see it when connecting it to a USB adapter. The issue is to recover the personal data before HP replaces the unit. One suggestion voiced by many was to insert the hard drive directly into another PC, and have the operating system try to see the failed hard drive. Dave's dilemma was that his PC is set to dual boot between Linux and Windows; removing one of his two hard drives leaves the system unbootable. I suggested that Dave make a bootable live Ubuntu CD, and boot from that. With luck, the failed hard drive and its data may be found, and he can then copy the files to an external hard drive or web-based backup folder. If that doesn't work, he can opt for some of the pricier companies that open a hard drive in a special 'clean room' and attempt to recover the data.

> We welcomed a newcomer to our group – Bob Marcoux. Bob has a lot of older VBA programs and wanted help with new releases of VB or other means to re-vamp his programs.

> Dan Sullivan gave a presentation on Zinio. Zinio (www.zinio.com/) is a leading digital publishing site that lets you subscribe to and read on-line magazines. Many print *(Continued on page 16)*

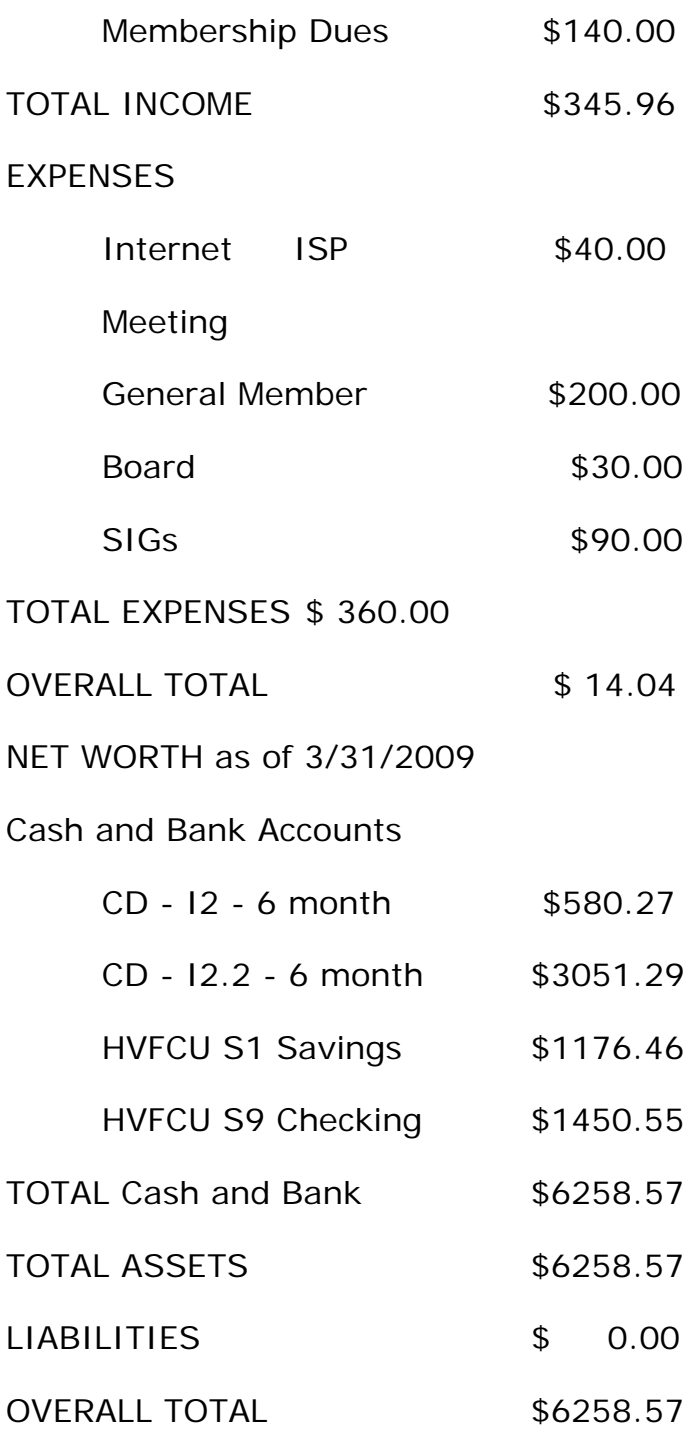

Ron McDermott proposed a motion to accept the Treasurer's Report; Ed Terpstra seconded the motion; and the Board unanimously agreed.

*(Continued from page 6)* Jeff Dowley, Membership, reported that there are currently 119 active, paid members. The 9 membership expirations from the fourth quarter of 2008 and the 7 from the first quarter of 2009 will be reminded of their lapsed membership. Upon reviewing the names, Jeff believed it was reasonable to assume that renewals would result in a membership of 105 for the quarter.

> Linda Ritch, VP/Activities, reported that she and Bob Morales were continuing to investigate holding an Auction/ Flea Market event as one of the General Membership meetings. She tentatively proposed September to avoid summer vacation conflicts for members. Jeff Dowley suggested posting a notice in the computer section of "craigslist" to promote the event.

> Dick Kranz, VP/Programs, confirmed the Print vs. Internet presentation by Kevin Weingartner, Media Consultant for Yellow Book USA, for April. Dick could not confirm the presentation for May, but tentatively identified an Adobe topic by Lesa Snider King for the June meeting. Bob Morales thought a "free software" session would be well received by the membership and Jim Peabody offered to work with him on evaluating the packages and services that would be of most interest.

For Newsletter, Linda Ritch said that she had been working with Harry Elder on producing the microCHIP and will prepare a schedule for submitting inputs to the *(Continued on page 10)* 

#### *(Continued from page 9)*

newsletter to avoid the compressed schedules caused by late submissions.

The SIG reports will be submitted to the microCHIP.

Jerry Clark, WebSite, was not in attendance but had informed the Board that there were no problems to report.

When Dan Sullivan, under the President's report, solicited a backup for LLoyd Quick as the Q&A moderator at the General Meeting, Jeff Dowley volunteered. Then Dan secured Dick Kranz's commitment to assist in reviewing the MHCUG requirements to more effectively negotiate the contract renewal for meeting space next year.

Under unfinished business, Dan Sullivan and Dick Kranz committed to drafting a response to Peter Gum with regard to his proposal for creating an "organizational membership" entitity for Hudson Valley Home Matters. Dan also reminded the Board of the resources available at the Family Partnership Center in Poughkeepsie and wondered if any of the Board members would be willing to inspect those facilities. A number of Board members said that they would be willing to look at the site after the meeting.

At 8:26 p.m. Jeff Dowley moved and Jim Peabody seconded that the meeting be adjourned. The Board unanimously approved the motion. ●

#### *(Continued from page 1)*

For starters why not send a text message directly from Skype or forward a call to your mobile. You can set up an online number for friends, family and colleagues to make a local call from their oldfashioned phone to your Skype, wherever in the world you are.

All you need to get going with these snazzy products is a little pay-as-you-go Skype Credit. Alternatively you can get unlimited calls to landline's and a great bundle of useful features with a subscription - it's one neat little package for a low monthly fee. The presentation is open to the public and there is no admission charge. The presentation will be preceded by a com-

*(Continued on page 12)* 

#### *(Continued from page 7)*

### **Notices**

Permission to reprint or publish original articles is granted to any User Group or nonprofit organization, provided credit is given to the author(s), *microCHIP,* and MHCUG. All rights reserved. Opinions expressed in this newsletter are those of the editors and authors; not necessarily those of the MHCUG. Mention of a product does not constitute an endorsement of the product by the MHCUG.

**\* All area codes are 845 unless shown** 

**otherwise. Website: www.mhcug.org** 

### **NOOZ from APCUG**

By Sam Wexler, Region 1 Advisor

In this edition of NOOZ:

Board Elections - At the Board of Directors Meeting, Kathy Jacobs was elected to be APCUG's newest Vice-President. The Board now consists of: President – Jay Ferron; Vice-President - Kathy Jacobs; Secretary – Linda Moore.

Contest Winners - The APCUG announced to the User Groups in December, 2008 that it was sponsoring an APCUG Newsletter, Web and Photo Contest. The contest ran from January 1st through January 31st. We also announced that the contest was to be managed differently in that all submissions would be posted to the APCUG SharePoint site. Additionally, we also eliminated the user group size as part of the judging criteria for the Newsletter and Web submissions. Judges were selected in February. You can see all the entries just by logging into SharePoint and look under Shared Documents/ APCUG 2009 Newsletter, Web and Photo Contests. There were 15 Newsletter entries, 22 web entries and 97 Photo entries.

The APCUG board extends its thanks to the judges Judy Taylour, Charlotte Semple (Newsletter), Doris Collins, Patty Lowry (Web), Don Singleton and Paula Sanders (Photo) who graciously donated their time and energy in selecting the winners.

Newsletter - 1st Place - Boca Raton Computer Society, Florida; 2nd Place - The Personal Computer Club of Connecticut; 3rd Place - C:\BPCA News, Broward Personal Computer Association, Inc., Florida

Web - 1st Place - Quad-Cities Computer Society (www.gcs.org); 2nd Place - The PC Users Group of CT (http://tupcuqct.org); 3rd Place (3 way tie) - Tucson Computer Society (http://www.aztcs.org); Temecula Valley Computer User Group (http://www.tvcug.org); PC Community (http://www.pcc.org)

## **Photo**

A. People - 1st Place: Edge of Light - Phil Ball.jpg, Phil Ball, Prescott Computer Society; 2nd Place: Seeing You\_tlm.jpg, Tanya L Mattson, Computer Users of Erie; 3rd Place: engineer-jhc.jpg, Josh Cockey, Fredericksburg PC Users Group

B. Animals - 1st Place: Cormorant\_BR .jpg, Barry Rimmer, Lake-Sumter Computer Society; 2nd Place: Green-Heron.jpg, Linda B. Boyatzies, Northern Neck Computer Users Group; 3rd Place: GreatBlueHeron.jpg, Linda B. Boyatzies, Northern Neck Computer Users Group

C. Landscape (which the rules define as: Landscape can be mountains, sky, sea, *(Continued from page 10)* 

puter oriented Q &A session starting at 6:30 p.m.. Further information may be obtained by calling Dick Kranz at 845 896- 7376 or go to www.mhcug.org to learn more about the Mid-Hudson Computer User Group. ●

# **Coming Events May 2009**

# **First Thursday May 7th MHCUG Board meeting**

7:00 p.m. at Guardian Storage Building

# **Second Thursday May 14 MHCUG General Meeting**

6:30 p.m. at Mercury Grand Hotel (formerly Best Western)

## **Third Monday May 18, Technology Workshop**

**7:**00 p.m. at Guardian Storage Building

# **Third Thursday May 21, Ulster Computing Workshop**

**7:**00 p.m. at Esopus Library

# **Fourth Monday May 25, Upgrade and Repair**

7:00 p.m. at Guardian Storage Building

# **Fourth Thursday May 28 Digital Media** 7:00 p.m. at Guardian Storage Building

## *(Continued from page 11)*

flowers, desert, trees, etc.) 1st Place: Windy Day.jpg, Richard Davis, Northern Neck Computer Users Group; 2nd Place: Morning Flight\_rod.jpg, Richard Davis, Northern Neck Computer Users Group; 3rd Place: Black Swallowtail.jpg, Richard Davis, Northern Neck Computer Users Group

D. Still life (which the rules define as: Still life is any object not shown in motion; architecture, automobiles, boats, sculpture, historical objects, etc.)

1st Place: Driftwood\_rod.jpg, Richard Davis, Northern Neck Computer Users Group; 2nd Place: Building Reflections - Phil Ball.jpg, Phil Ball, Prescott Computer Society; 3rd Place: BridgeAtNight.jpg, Linda B. Boyatzies, Northern Neck Computer Users Group; Best of Show: Edge of Light - Phil Ball.jpg, Phil Ball, Prescott Computer Society

Name That User Group - When you correspond with APCUG, renew membership, make a suggestion, gripe about something -- please give full identification for your user group! With hundreds of groups in APCUG's database -- many with similar or identical acronyms -- and thousands of volunteers listed, it's often difficult or impossible to determine which group is being discussed. Mysteries delay responses and wastes folks' time digging through records. Please provide full group name, acronym, Web URL, city/state, email and *(Continued on page 15)* 

### 13 *microCHIP* May 09

The MHCUG is a nonprofit educational organization which promotes activities encouraging the use of computers by its members. The MHCUG encourages professionalism and the development of technical skills. A Member may be anyone with an interest in computers who supports the purpose of the MHCUG. A Student Member must be under 25 years of age and attending an educational institution full-time.

If new applicant or renewal, please check one:

Member: dues: \$35 per year

Student: dues: \$15per year

Full-time ID (reqr'd) \_\_\_\_\_\_\_\_\_\_\_\_\_\_\_

I am enclosing a check for 1 2 3 yrs

(Students renew yearly)

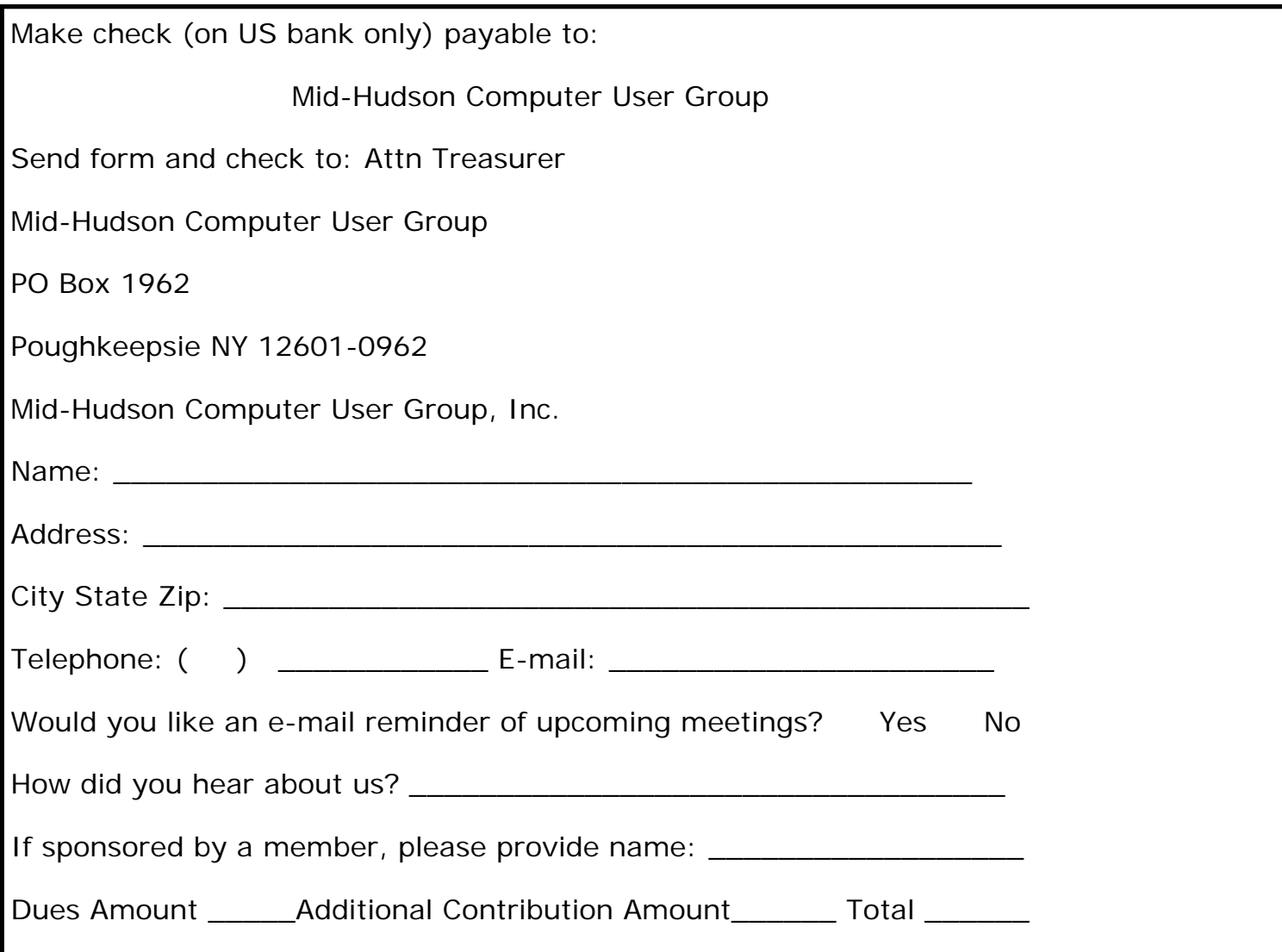

#### *(Continued from page 1)*

reader. This format for me is easier to navigate around than pages using PDF. However, I am from the days of hard copy that I can take to my chair or bed and just get comfortable. Even my new netbook as small as it is is still not as easy to hold and I have to be concerned with the heat vents. Maybe I'll adapt in time.

Having just recently completed my taxes I'm again reminded that the only thing that's constant is change. Even a few scientist have questions about the speed of light being a constant! I mean last year I owed and had to do some estimated taxes payments. This year I'm getting money back. Oh well, that's better than having to pay more into the Federal and State coffers. ●

All submissions for the Microchip must be in the hands of the editors by the Thursday following the General Meeting. Any articles or information received after that date will be held for the following months publication. Email editor@mhcug.org

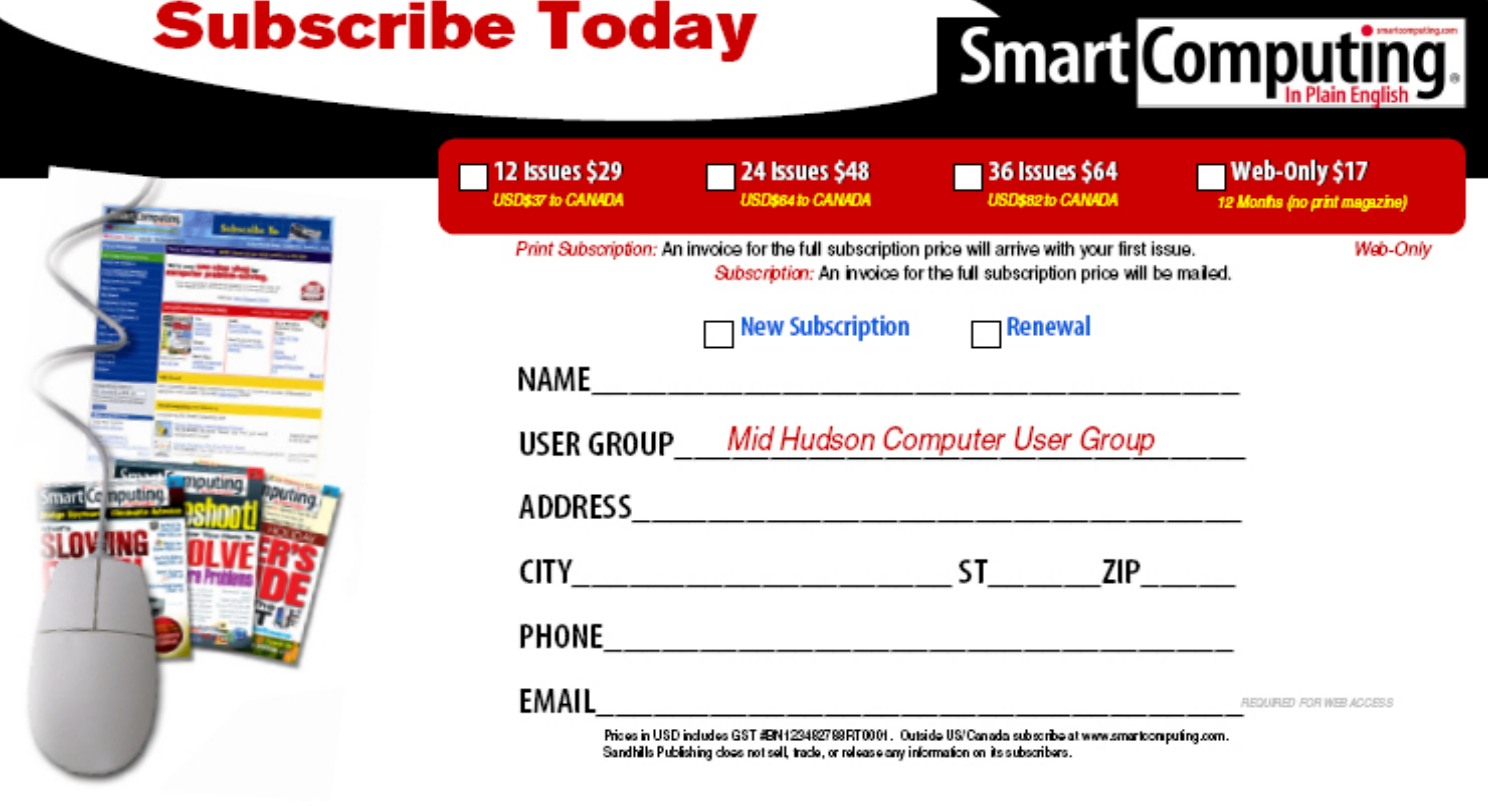

PHONE: (800) 733-3809 ONLINE: http://www.smartoomputing.com/groups MAIL TO: Smart Computing User Group Program, 131 W. Grand Drive, Lincoln, NE 68521

### *(Continued from page 3)*

tions. The group said that it was cheaper and easier to simply run another cable. Check online prices, they're cheap.

A question came up on how to uninstall Internet Explorer. The user wanted to install a fresh copy of IE after removing his current version, along with all settings. In XP you can go to the Control Panel, Add\Remove Programs, and then select Windows Components on the left side. Uncheck the box next to Internet Explorer. Doing this will only remove the pointers to IE.  $\bullet$ 

#### *(Continued from page 5)*

working with a friend's desktop. He found it booting up very slowly. He also found he had trouble copying files. There was a lengthy discussion on handling a possibly corrupt hard drive and restoring the system to normalcy. In the discussion, it was noted that AVG 8.5 is now available. Again recall that there is a free version and a priced version. A good way to get the free version is to go to Google and type free AVG. One person reported just making the transition to Optimum Online and using Outlook Express. She found using Get Mail going very slowly. One of the causes to the slowdown is the time of day. At certain times more people sign-on and the response slows down. Indeed, someone reported a significant performance downgrade after 3 PM when the kids, home from school, signed on. Another attendee reported an in-

teresting phenomenon. When he first booted up his computer and clicked on Internet Explorer, it said "it is coming up" but it did not for a very long time. However, if he went off and came right back on again, Internet Explorer came up quickly. He had several other intermittent connection problems. Also his wife on a second computer experienced the same problem. A considerable discussion occurred on these problems. The consensus focused on the router. Detailed information was shared as to how to check the router and its behavior.

This discussion carried on until 9:05 PM when the general meeting concluded. Not only was there a full house but also much information was shared as this summary attempts to show. ●

#### *(Continued from page 12)*

telephone contact information, your position in the group, and anything else that will help APCUG respond to you. Sometimes even Advisors -- the APCUG volunteers closest to user group members -- haven't memorized all the groups in our regions, so these clues are always appreciated. ●

publications are struggling to stay alive, and many have switched, or have announced switching to web-based only formats. Zinio is a one-stop shopping and reading center for on-line magazines, making the subscribing and viewing of magazines easy and interesting. Online only publications reduce the environmental impacts of paper based publications: no trees to cut down, no water to consume to produce paper, no landfills required to dump unused and unrecycled paper products. There are, of course, downsides to electronic only publishing. I use my library to read, or peruse, the many and various magazines that I couldn't afford to subscribe to. Electronic media would make that impossible. Still, electronic magazines have many benefits over paper copies, such as electronic searching.

Thanks to all club members for a great meeting. Please join us at our next MHCUG Technology Workshop on the third Monday, May 18, in Conference room "B" at Guardian Storage Business Development Center, 3 Neptune Rd. Town of Poughkeepsie. Contact Technology Workshop leader Dick Kranz for additional information. ¢

*(Continued from page 8)* Best of Show and First Place in the People category 'Edge of Light' by Phil Ball, Prescott Computer Society. Used by permission. All rights reserved.

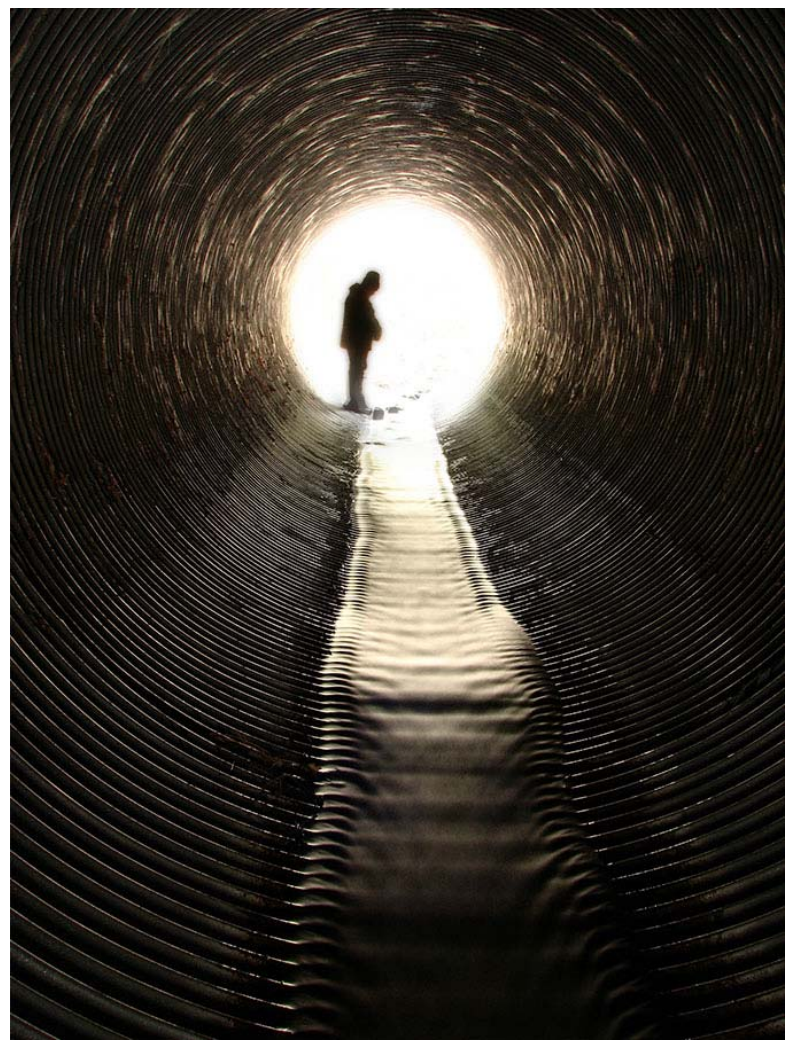

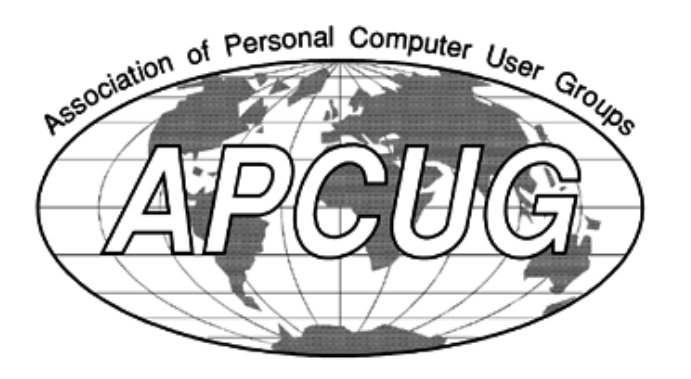